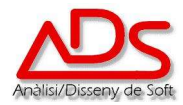

## **IT.010 INSTRUCCIÓ DE TREBALL A TALLER**

- q **OBJECTE I ABAST**: Definir els passos a seguir per A.D.S. davant la recepció de productes que requereixin un servei de reparació i posada a punt per identificar-los, documentar-los, pressupostar-los i tornar-los i la forma de preparar un nou equip (ordinador amb Windows ) per la posterior entrega al client.
- q **RESPONSABLE:** Cap de Taller i el personal sota la seva supervisió.
- q **DESENVOLUPAMEN DE LA INSTRUCCIÓ:**

## **SERVEI TÈCNIC A TALLER**

El material pot ser rebut a A.D.S. a través de 2 vies.

Entrega pel propi Client:

- El personal d'administració dona d'alta el material omplint l'ordre de Reparació" a través de l'aplicació, se li assigna un número i s'imprimeixen dues còpies, una pel client i l'altre, signada per al Client. Aquesta última s'adjunta al material per la seva identificació. La còpia que s'entrega al client haurà de ser presentada per poder efectuar la retirada del material.

Recollida en casa del Client per personal d'ADS:

- L'operari omple per duplicat el document "Retirada de Material"(FO.022) deixant una còpia pel client i l'altre signada pel client. Aquesta última es porta a les nostres oficines junt amb el material.
- Al entrar en les nostres oficines, el personal d'administració dona d'alta el material omplint l' "Ordre de Reparació" a través de l'aplicació, se li assigna un número i s'imprimeix una còpia, es grapa al document de "Retirada de Material"(FO.022) s'adjunten al material per la seva identificació.

El personal d'Administració dona d'alta el material en l'aplicació informàtica. L'aplicació assigna un número a aquesta entrada i en l'"Ordre de Reparació" s'anota el número que servirà per identificar el producte subministrat pel Client.

Abans de què el material passi a taller, s'acorda amb el Client si la reparació estarà supeditada a les següents 3 condicions: si la reparació serà facturada per hores, si el material està en garantia o si prefereix que se li faci un pressupost previ.

Quan passa a Taller es procedeix a realitzar el pressupost si així ho ha requerit el Client o bé s' inicia l'avaluació prèvia del material. Cap la possibilitat que el material necessiti un reparació externa per part del fabricant. Si és així, es fa entrega del material al fabricant i el Dept. d' Administració registre aquesta sortida en l'aplicació corresponent. Un cop reparat i recepcionat novament, es torna a donar d'alta. Un cop reparat s'avisa al Client per què procedeix a recollir-lo.

Si no necessita cap operació externa, l'operari procedeix a la reparació dels aparells. Haurà d'omplir l'ordre de treball en el programa AdsFeina i també la fitxa d'identificació "Ordre de Reparació", on s'afegirà a la informació existent la data de la reparació, el seu nom. També afegirà quan es retira el material i qui ho fa. Un cop reparat s'avisa al Client per què procedeixi a recollir-lo.

L'avís de recollida és responsabilitat d'Administració. Si el material el recull el Client se li ha de recordar la quantitat que haurà de pagar i quan pot passar a recollir-lo, recordant-li que és

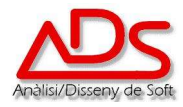

imprescindible per poder retirar el producte el pagament de la reparació, si no és client habitual, i la presentació del document que se li va entregà quan va deixar el material a A.D.S. L'altre possibilitat és que sigui algun empleat de A.D.S. qui realitzi l'entrega, cas habitual en clients habituals. En aquest cas, el procés de facturació i cobrament es realitza en la forma habitual pactada amb el client.

En ambdós casos s'emet un albarà. Aquest document haurà de ser signat pel Client mostrant la seva conformitat; una còpia és pel Client i l'altre l'arxiva el Dept. d'Administració.

## **PREPARACIÓ D'UN NOU EQUIP (ORDINADOR amb Windows) AL TALLER**

Quan a sol·licitud del client s'hagi de preparar un equip (ordinador, lloc de treball, nou equip amb Windows) per la seva posterior entrega al client, i en funció dels requisits del client, es procedirà a la instal·lació del Sistema Operatiu Windows i la resta de programes de complement d'acord a les especificacions recollides en el Format FO.031. Aquest format haurà d'estar visible en el departament de Taller per poder seguir els passos en ell definits per la preparació del equip.

Aquesta instrucció només afecta a aquells equips que hagin de ser preparats amb Windows , en la seva edició Professional. Queden exclosos qualsevol configuració amb altres edicions de Sistema Operatiu.

## **Modificacions respecte a la versió anterior**

Amb motiu de l'adaptació del sistema a la nova normativa ISO 9001:2015, es renumera a la versió 0 tota la documentació del SGQ i s'adapta la instrucció al funcionament actual. S'unifica les instruccions de SERVEI TÈCNIC A TALLER i PREPARACIÓ D'UN EQUIP NOU(Windows).